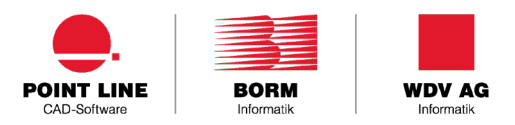

# SECURITY HARDENING GUIDE INSTRUCTIONS

#### **1. Reverse proxy**

- Consider a DMZ with a reverse proxy
- Tune a rate limiter to mitigate DDOS attacks:<https://www.nginx.com/blog/rate-limiting-nginx/>
- Consider using a web application firewall (WAF)
- Set-up NAT hairpinning for internal traffic
- SSL termination on reverse proxy can lower load on Tomcat, but it is only suitable when unencrypted traffic between reverse proxy and Tomcat is acceptable (for example on same server, with Tomcat only listening on localhost)
- Disable Reverse Proxy's version header printing
- **Prevent Cross-origin attacks setting HTTP Headers** 
	- X-Frame-Options: SAMEORIGIN
	- Content-Security-Policy: default-src 'self';

#### **2. SSL Hardening**

- $\blacksquare$  Only allow TLS >= 1.2
- Strong Diffie-Hellman Parameters (4096 bit)
- $\blacksquare$  Disable weak ciphers (use verifier tool below to identify weak ones)
- **Enable HTTP Strict Transport Security**
- Verify SSL hardening and check cyphers: <https://www.ssllabs.com/ssltest/index.html>

### **3. User-based access control**

- Create and configure a separate non-privileged Windows user for running the Tomcat service
	- This user must also have rights to execute BGBormScriptServer.exe from bin\ subdirectory of Borm/Evo
	- Read/Write access to Borm/Evo folder
	- Read/Write access to configured Temp folder (as configured in META\_WEB\_SETTINGS) and IMG\_CACHE folder (by default under Temp folder)
	- Read/Write access to Tomcat program folder
	- Read/Write access to %PROGRAMDATA%/Borm
	- Read/Write access to DOKV folders if you want to allow document viewing/editing/uploading with Live
	- Read access to SSL certificate keystore (if applicable/necessary)
- Create another non-privileged Windows user for running NGINX service (if applicable)
	- This user should have read access to SSL Certificate files when used to provide SSL termination for Tomcat
	- This user should also have Read/Write access to the NGINX's folder and to Read/Execute the NSSM executable
- **Further hardening is available and can be discussed for each customer on request**

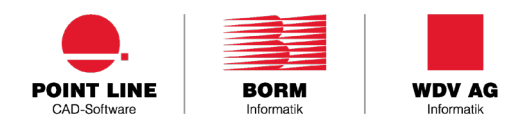

## **4. Database connection**

- Create a dedicated low-privileged SQL user for Tomcat to connect to SQL Server
- Restrict this SQL Server user's rights (Read/Write) to the BORM Database and TempDB only
- Adjust connection parameters in Tomcat's context.xml to use this dedicated SQL user
- Adjust the ODBC Connection for the Windows user which runs Tomcat, so that these use the dedicated SQL user
- **Further table-level hardening is available but customer-specific and can be discussed on request**